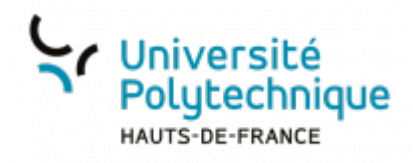

# **Paramétrer une évaluation par les pairs**

# **Créer l'activité**

Activez le **Mode d'édition** puis, dans la section où vous souhaitez positionner cette activité, cliquez sur **Ajouter une activité ou ressource**

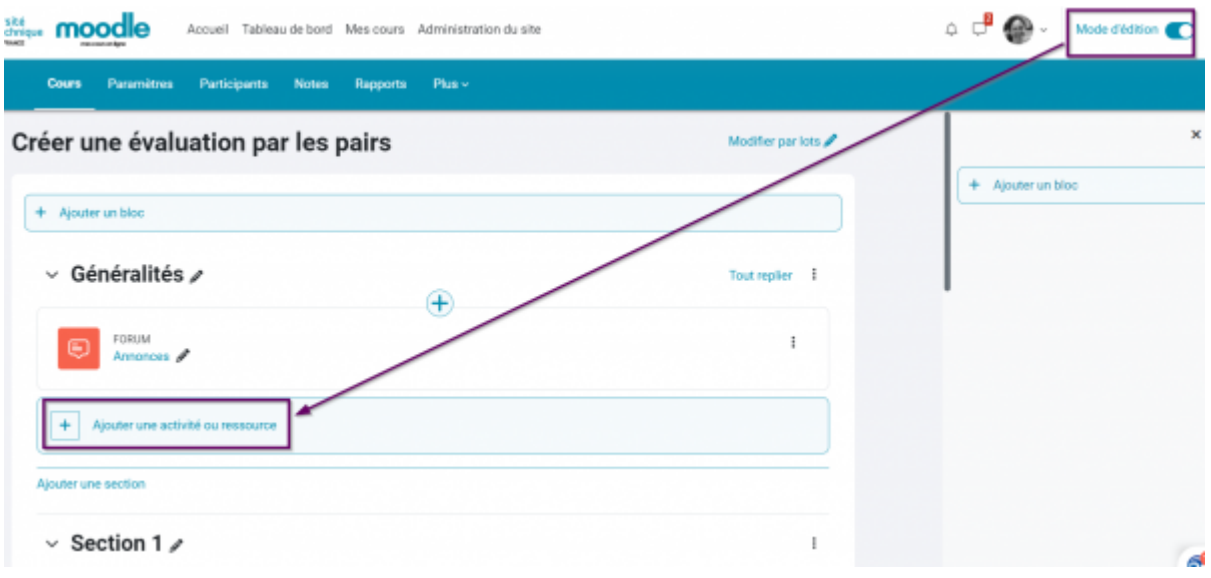

Sélectionnez **Atelier**

Last update: 2024/02/08 11:24 outils:enseignement:moodle:evaluer\_par\_les\_pairs:parametrer\_une\_evaluation\_par\_les\_pairs https://www.uphf.fr/wiki/doku.php/outils/enseignement/moodle/evaluer\_par\_les\_pairs/parametrer\_une\_evaluation\_par\_les\_pairs

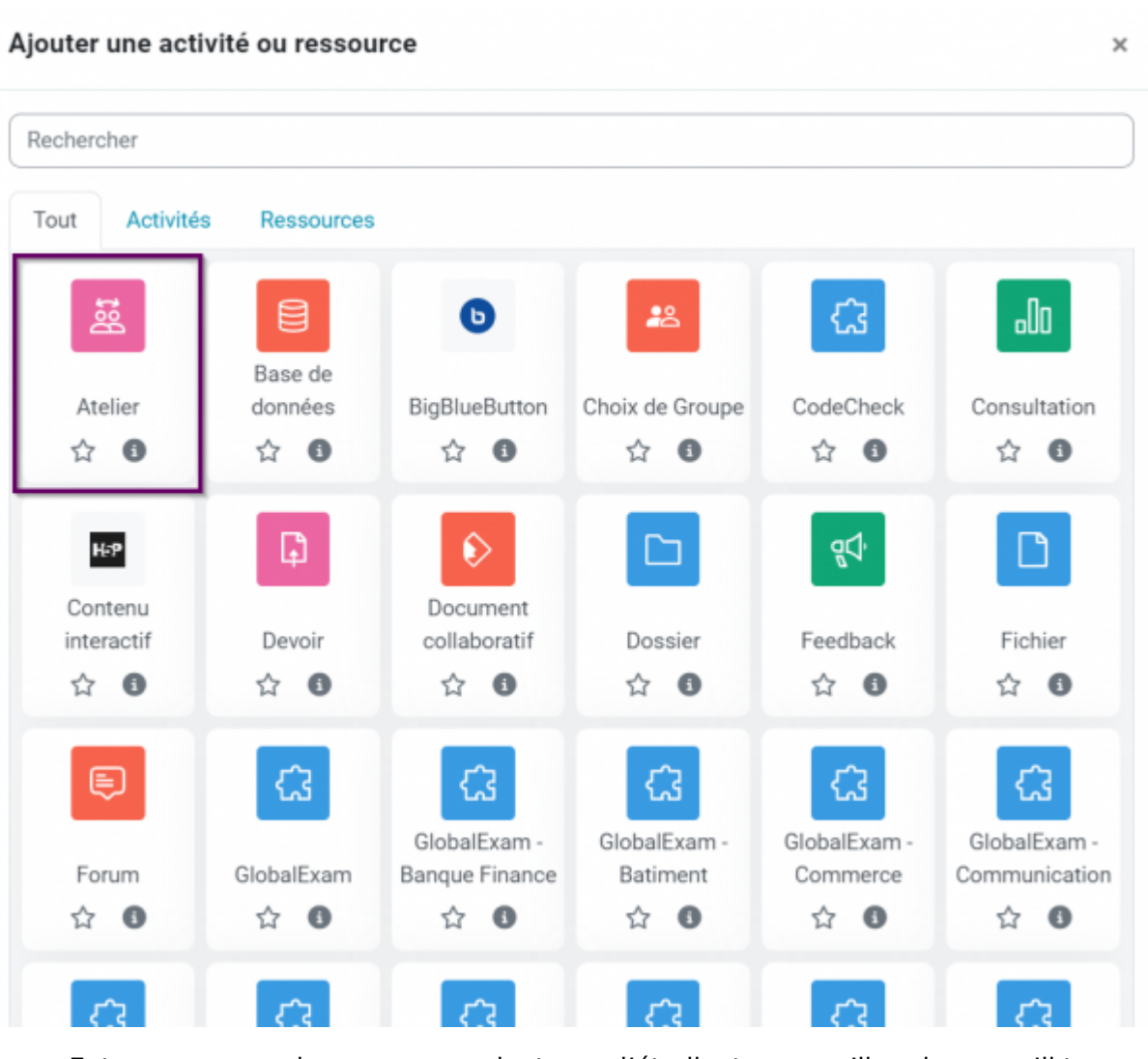

Entrez un nom qui sera assez parlant pour l'étudiant pour qu'il sache ce qu'il trouvera.

#### & Ajout Ateliero

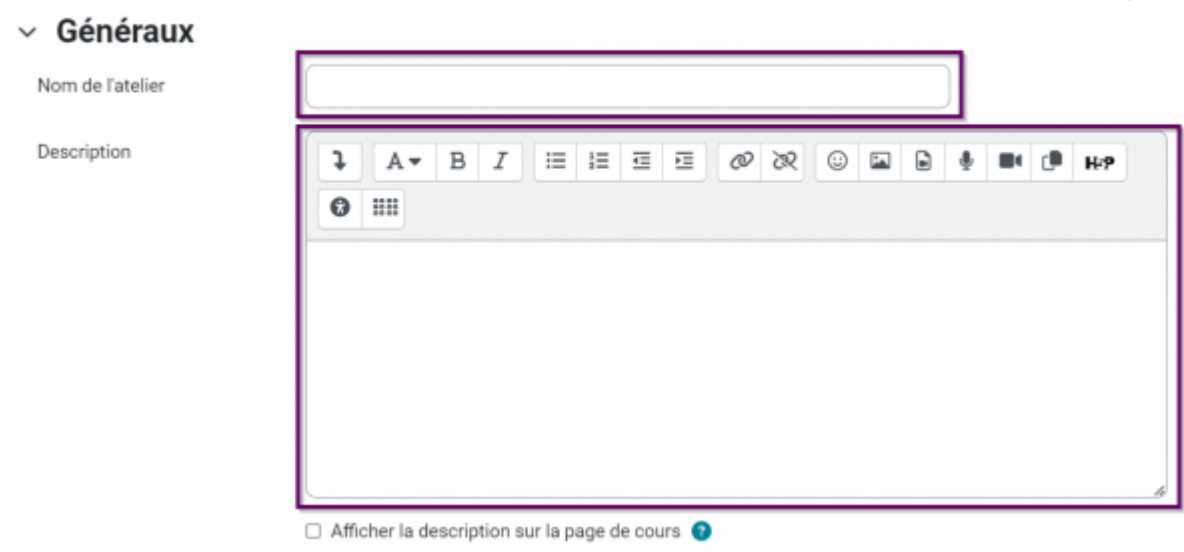

Dans la partie **Description**, entrez ce que l'étudiant devra réaliser

Tout déplier

Rappel du principe général :

- Chaque étudiant dépose au moins un devoir
- Il évalue au moins un autre devoir, qu'un autre étudiant a déposé
- Il reçoit 2 notes : une pour son travail et une pour son évaluation
- La note finale est donc une combinaison de ces deux notes

Pour réaliser cela et obtenir ce que vous souhaitez, il est nécessaire de paramétrer très précisément Moodle.

- 1. Choisissez la stratégie d'évaluation, qui permet de préciser comment se fera l'évaluation
- 2. Choisissez quel pourcentage représentera la note fournie par le pair
- 3. Choisissez la note que l'enseignant attribuera pour le travail d'évaluation

Des notes de réussite peuvent être ajoutées 4 Stratégies d'évaluation sont proposées :

- **Évaluation cumulative** : L'enseignant déterminer une liste de critères à évaluer, et chaque critère peut être pondéré les uns par rapport aux autres. Pour l'évaluation, les pairs ont donc un ensemble de critères à évaluer et pour chaque critère ils doivent donner une note et rédiger un commentaire.
- **Commentaire** : L'enseignant détermine une liste de critères à évaluer mais ici les pair évaluateurs peuvent seulement rédiger un commentaire pour chaque critère (pas de note).
- **Nombre d'erreurs** : les critères précisés par l'enseignant se font sous la forme d'affirmations (ex : « le document comporte moins de 3 fautes d'orthographe ») ou autre constat d'échec ou de réussite (présenta/manquant, vrai/faux etc). Le pair évaluation doit alors répondre par

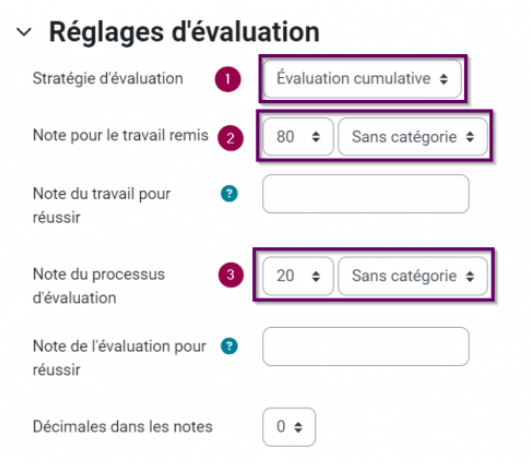

oui ou par non et rédiger un commentaire. Une pondération est proposée.

**Critères** : les critères définis par l'enseignants permettent de répondre selon le niveau atteint. (ex : Totalement atteint / Partiellement atteint / Non atteint)

Pour en savoir plus (et notamment concernant le calcul des pondérations) : [https://docs.moodle.org/4x/fr/Strat%C3%A9gie\\_d%27%C3%A9valuation](https://docs.moodle.org/4x/fr/Strat%C3%A9gie_d%27%C3%A9valuation)

#### **Régler la remise de travaux**

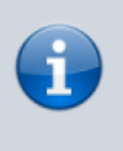

Cet élément permet de préciser quels travaux devront être remis par les étudiants en premier lieu, autant en ce qui concerne les contenus que la forme :

- Entrez des instructions
	- Elles sont indispensables pour être le plus précis possible sur les attentes de l'enseignant par rapport aux étudiants.

Les critères qui suivent permettent de contraindre (ou non) le ou les types de documents que vous voulez obtenir.

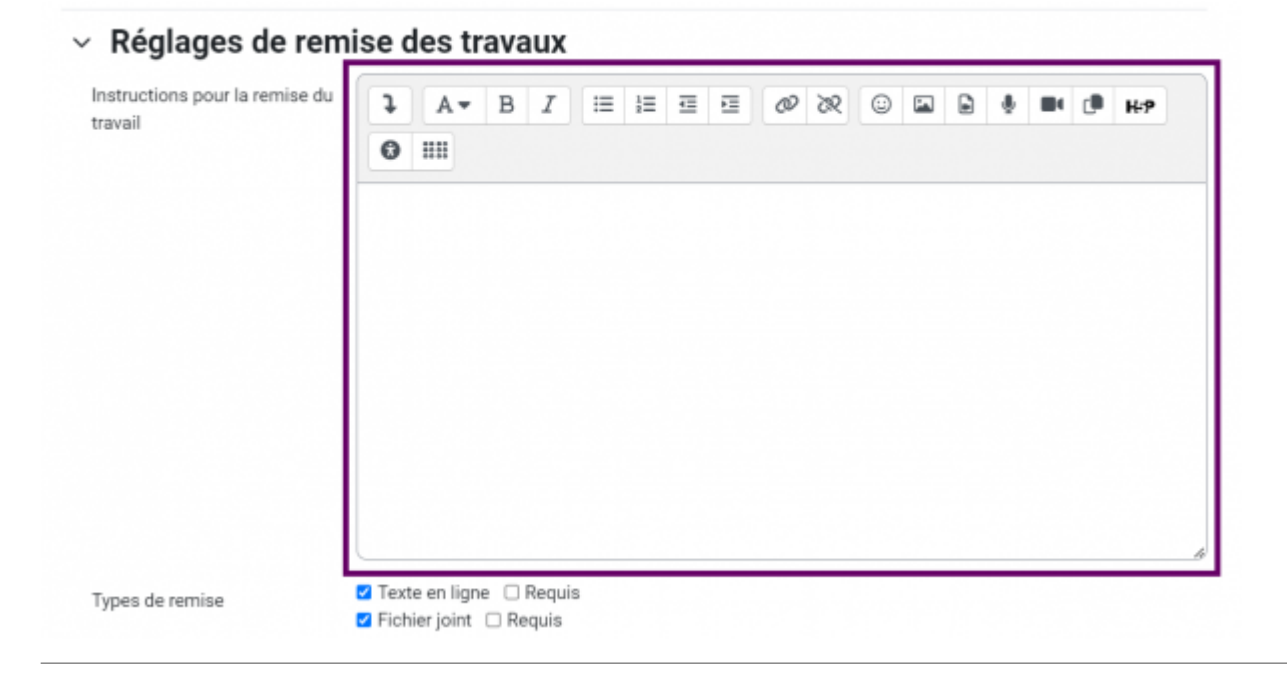

## **Préciser les modalités d'évaluation**

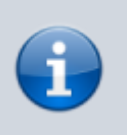

Il s'agit ici de préciser aux pairs évaluateurs la façon dont ils doivent évaluer leurs pairs :

- Explicitez la méthode
	- Vous pouvez aussi éventuellement autoriser les étudiants à s'auto-évaluer

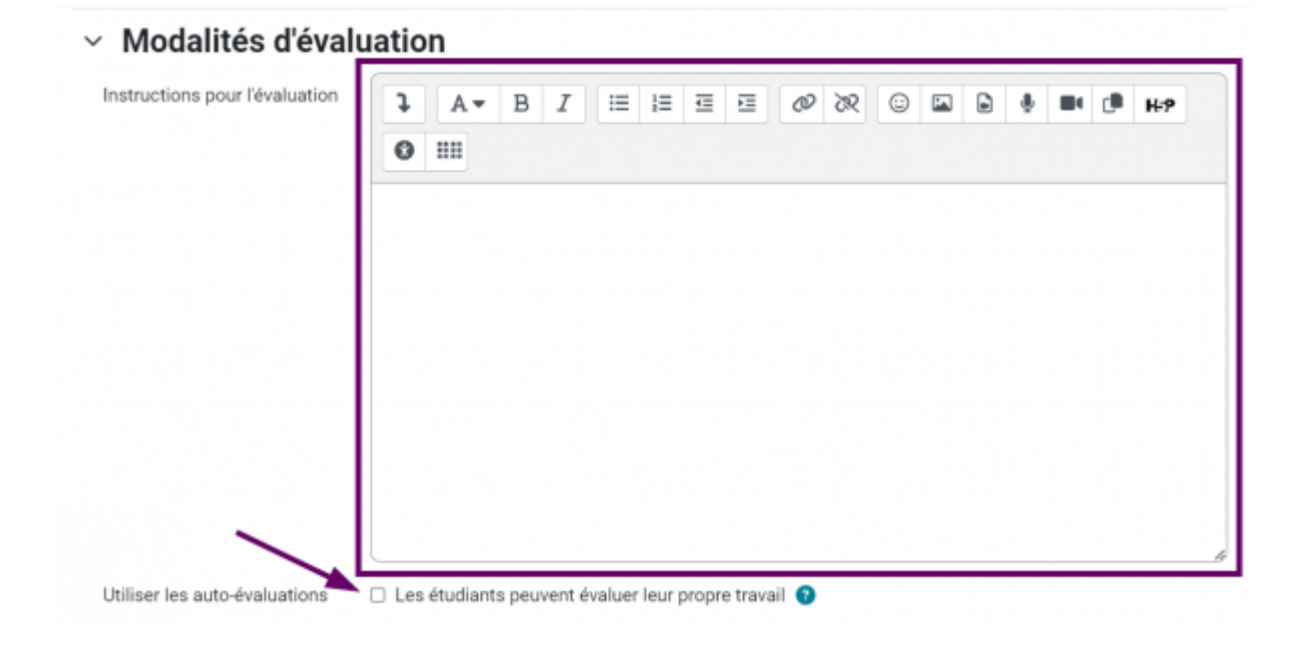

### **Choisir un feedback général**

Si cette fonctionnalité est activée, les pairs évaluateurs disposent d'un champs en fin d'évaluation qui leur permet de faire une évaluation globale du travail (en plus des critères spécifiés par l'enseignant).

Last update:<br>2024/02/08 outils:enseignement:moodle:evaluer\_par\_les\_pairs:parametrer\_une\_evaluation\_par\_les\_pairs https://www.uphf.fr/wiki/doku.php/outils/enseignement/moodle/evaluer\_par\_les\_pairs/parametrer\_une\_evaluation\_par\_l 11:24

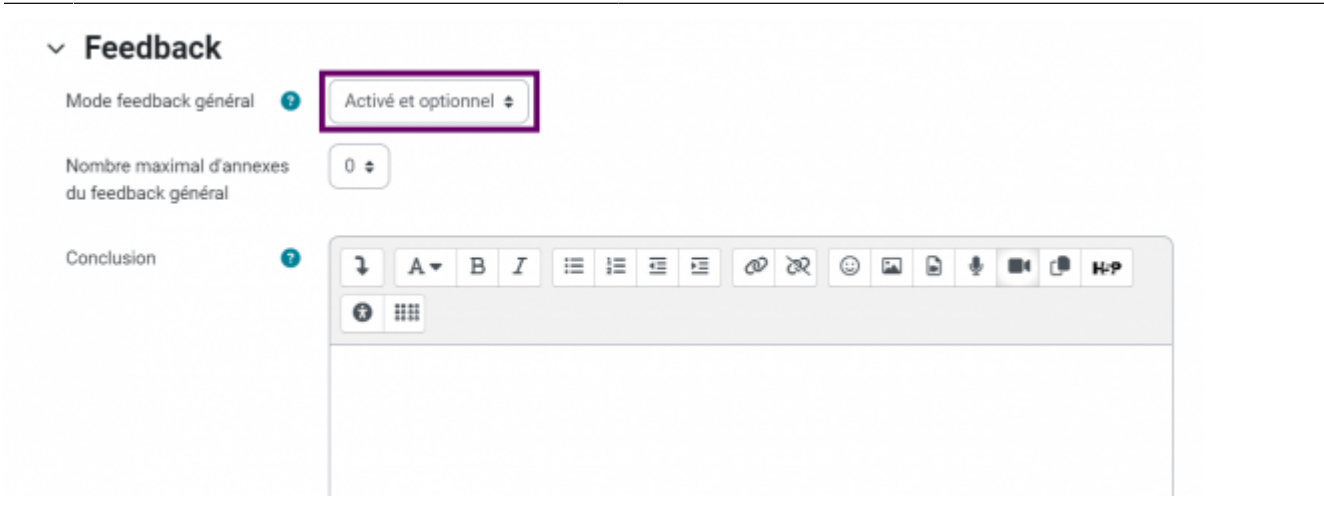

#### **Travaux exemplaires et planification**

Il est possible de mettre à disposition des pairs évaluateurs des exemples d'autres travaux évalués, pour leur permettre de mieux comprendre ce qui leur est demandé. La partie **Disponibilités** permet de définir :

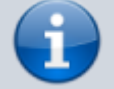

- La date de début et de fin de remise des travaux par chacun des étudiants
- La date de début et de fin de l'évaluation par le ou les pairs évaluateur(s)

Cette planification peut être automatisée ou réalisée au fil de l'eau, manuellement, durant le déroulement de l'EPP.

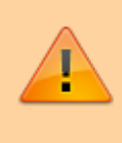

Attention, il est à noter que si la phase d'évaluation par les pairs a débuté, les étudiants ne pourront plus déposer leurs travaux d'origine.

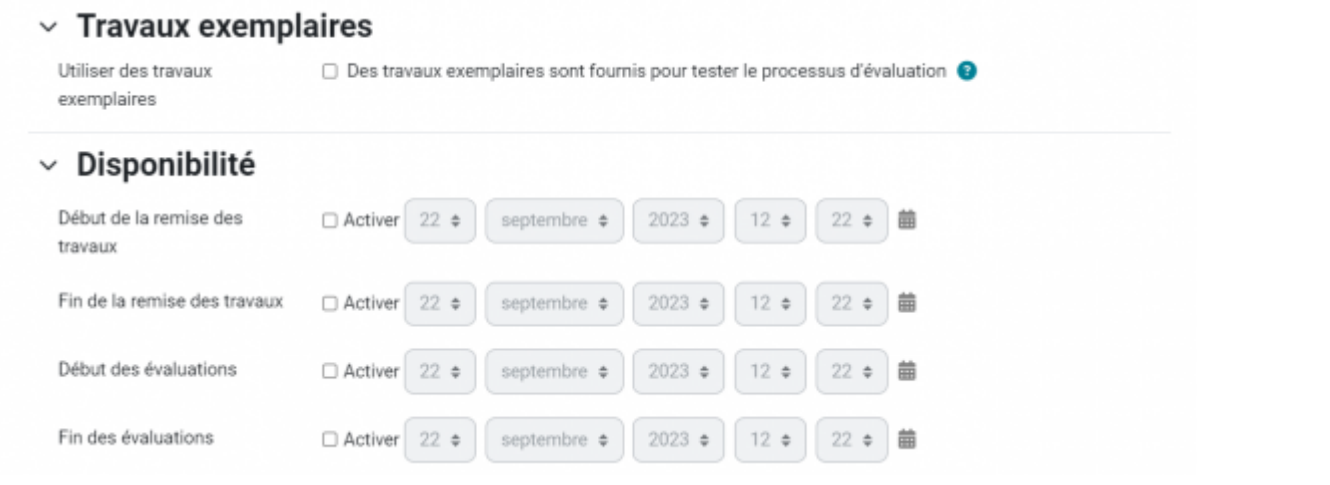

### **Paramètres classiques de toute activité : les réglages courants, restrictions d'accès et compétences**

Les réglages courants permettent notamment :

- De choisir si l'activité sera présente et accessible depuis la page de cours
- De gérer des accès par groupes (les étudiants ont tous accès à l'activité mais l'enseignant verra les travaux organisés en groupes).

Les restrictions d'accès permettent de limiter l'accès à cette activité selon différents critères :

- Limité à un groupe ou groupement
- Une date
- Une note
- Un profil d'utilisateur
- une combinaison

Les compétences permettent de lier la réussite de cette activité à une ou plusieurs compétences spécifiées ailleurs et d'en produire la preuve également.

- > Réglages courants
- > Restriction d'accès
- > Compétences

Une fois ces paramétrages effectués, cliquez sur **Enregistrer et afficher**. Vous accédez ensuite à la page de synthèse des différentes étapes et du [déroulement de l'évaluation par les pairs.](https://www.uphf.fr/wiki/doku.php/outils/enseignement/moodle/evaluer_par_les_pairs/synthese_et_deroulement_d_une_evaluation_par_les_pairs)

Last update: 2024/02/08 11:24 outils:enseignement:moodle:evaluer\_par\_les\_pairs:parametrer\_une\_evaluation\_par\_les\_pairs https://www.uphf.fr/wiki/doku.php/outils/enseignement/moodle/evaluer\_par\_les\_pairs/parametrer\_une\_evaluation\_par\_les\_pairs

#### From:

<https://www.uphf.fr/wiki/> - **Espace de Documentation**

#### Permanent link:

**[https://www.uphf.fr/wiki/doku.php/outils/enseignement/moodle/evaluer\\_par\\_les\\_pairs/parametrer\\_une\\_evaluation\\_par\\_les\\_pairs](https://www.uphf.fr/wiki/doku.php/outils/enseignement/moodle/evaluer_par_les_pairs/parametrer_une_evaluation_par_les_pairs)**

Last update: **2024/02/08 11:24**

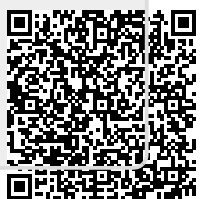